#### MIGRATING FROM DESKTOP INTELLIGENCE TO WEB INTELLIGENCE

### Saurabh Abhyankar

Solution Management saurabh.abhyankar@sap.com

#### **Tomasz Zima**

Solution Management tomasz.zima@sap.com

December 2010

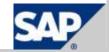

### **Agenda**

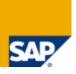

### Background

Benefits of upgrading to Web Intelligence

Desktop Intelligence feature coverage in Web Intelligence

Steps to upgrade to Web Intelligence

Next steps

© SAP

### **Background: Desktop Intelligence end of life** announced

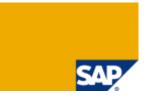

Desktop Intelligence 3.1 is the last commercially available version

- SAP BusinessObjects BI 4.0 will not include Desktop Intelligence
- .rep files must be converted to .wid to be published to BI 4.0 and future versions of the suite

Desktop Intelligence will continue to be supported on XI 3.x

- Until 2015 for mainstream maintenance
- Until 2017 for Priority-One support

The official end of life notice can be found on the Service Market Place <u>here</u>.

### Why is SAP planning this end of life?

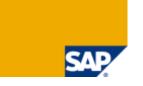

Decreasing interest Desktop Intelligence

Web Intelligence covers the majority of features

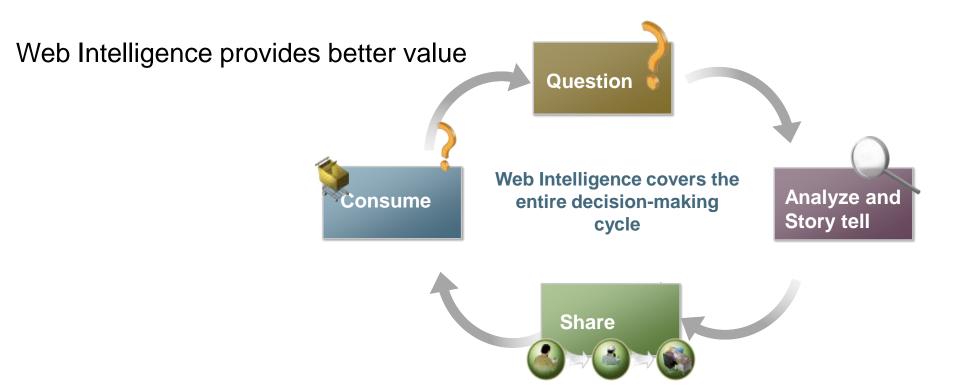

### **Agenda**

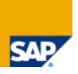

### Background

Benefits of upgrading to Web Intelligence

Desktop Intelligence feature coverage in Web Intelligence

Steps to upgrade to Web Intelligence

Next steps

### **Top reasons to upgrade to Web Intelligence**

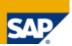

Desktop Intelligence feature set

Web Intelligence feature set

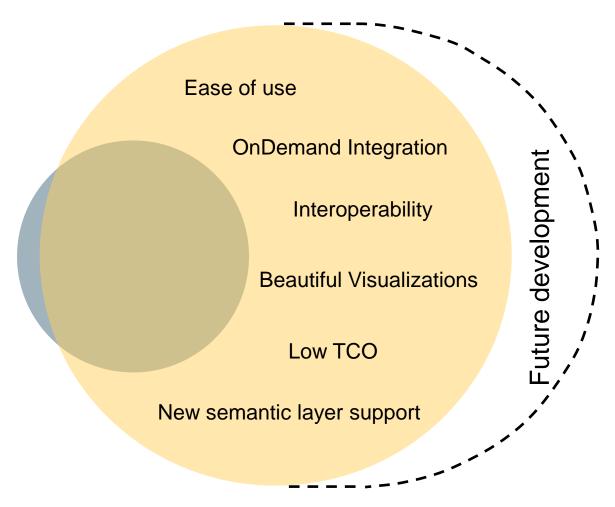

## **Examples User Experience and Charting**

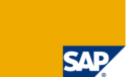

#### Interface optimized based on years of usability testing across different user types

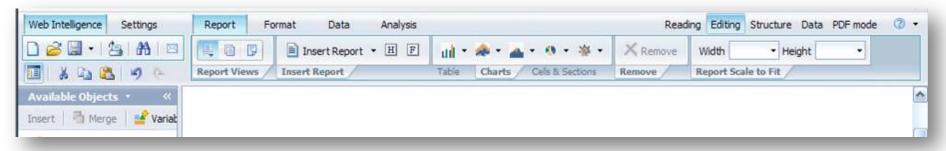

## Dimensional concepts integrated into rich reporting model

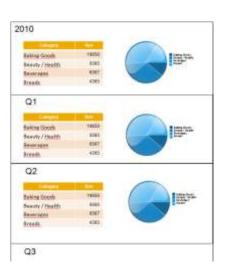

#### Charting

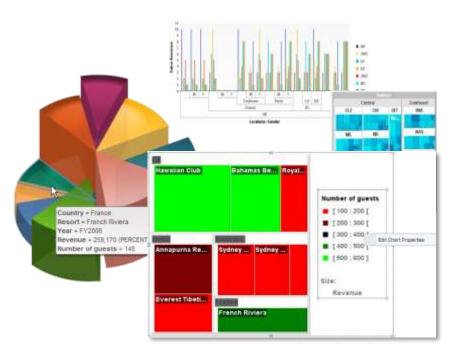

## **Example Data Manager**

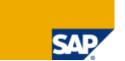

At-a-glance summary view of each query

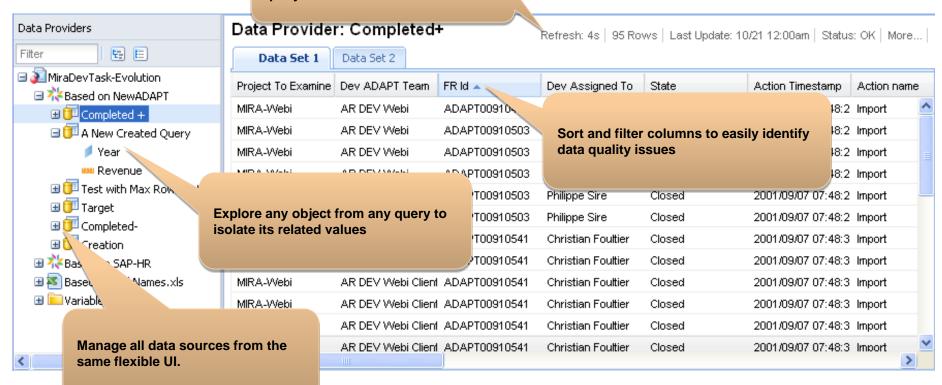

- Provide business users a quick way to understand the data behind simple reports
- Enable power users to gain a deep understanding of multiple data sources
- Provide Desktop Intelligence users with another superior user experience

## **Example Multi-dimensional support**

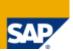

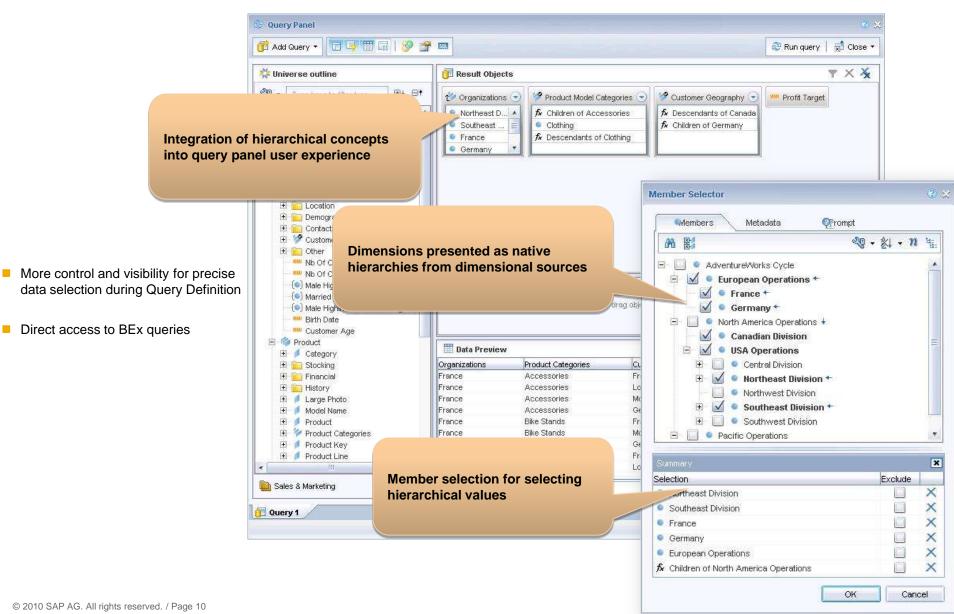

## **Example Interoperability**

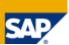

- Analyze OLAP data in SBO Analysis (edition for OLAP or edition for MS Office 1.1) and then format and report in Web Intelligence
- Explore your data in Explorer, and then analyze further, format or report in Web Intelligence

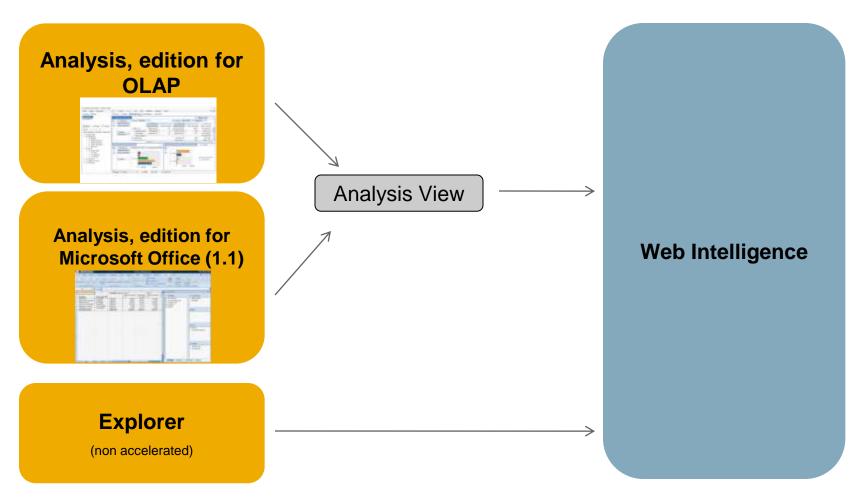

## **Example Multiple Delivery Options**

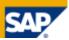

#### **Office Integration**

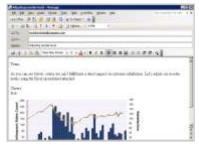

#### **Custom Application**

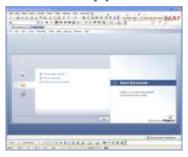

#### **Desktop Widgets**

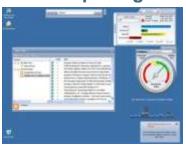

#### **Dashboards**

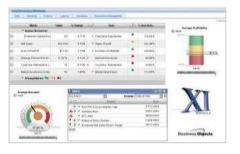

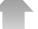

#### Offline

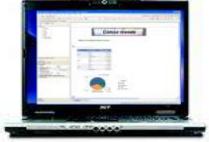

#### **Portal**

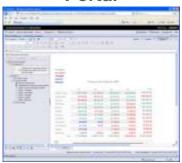

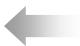

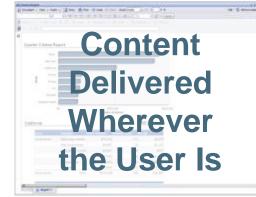

#### Mobile

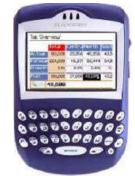

### Web Intelligence Feature Benefits More detail...

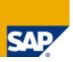

- Track Data Changes
- Report to Report and URL linking wizard
- Input Controls
  - Which also allows 'what if' analysis
- Server Side Ranking and Sampling
- Custom sorts
- Query Stripping (for OLAP universes)
  - Improved performance by automatically removing unused objects
- Supports non-additive measures
- Prompts: Optional, default values, free/constrained
- Complex report filters
- Improved client-side ranking
- Improved alerters
- More 'function' support (e.g. interpolation)

## **Detailed Examples: Track Data Changes**

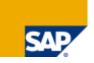

| C                                | Category            | SKU desc                                 | Sales revenue | Margin          | Profit % |
|----------------------------------|---------------------|------------------------------------------|---------------|-----------------|----------|
|                                  |                     | Alaska Satin Belt                        | \$12,344      | \$3,795         | 30.74    |
|                                  |                     | Belt Buckle                              | \$9,819       | \$761           | 7.75     |
|                                  |                     | Business Travel Bag                      | \$4,780       | \$1,709         | 35.76    |
|                                  |                     | Crocodile Wallet                         | \$32,700      | \$11,270        | 34.46    |
| Row no longer exists in database |                     | Large Sports Bag                         | \$62,398      | \$25,199        | 40.38    |
|                                  | Belts,bags,wallets  | Patchwork Leather Belt                   | \$2,414       | \$-813          | -33.68   |
|                                  |                     | Sports Bag                               | \$62,398      | \$25,199        | 40.38    |
|                                  |                     | Suede Belt with Heart Shaped Buckle      | \$3,755       | \$1,512         | 40.27    |
|                                  |                     | Velvet Bag                               | \$5,163       | \$1,848         | 35.8     |
|                                  |                     | Velvet Purse                             | \$2,828       | \$845           | 29.89    |
| New row in database              |                     | Velvet Shoulder Bag                      | \$5,163       | <b>\$1</b> ,848 | 35.8     |
| В                                | Belts,bags,wallets  | Sum:                                     | \$136,202     | \$46,127        | 33.87    |
|                                  | Category            | SKU desc                                 | Sales revenue | Margin          | Profit % |
|                                  |                     | Chenille Astro Hat                       | \$1,762       | \$815           | 46.25    |
|                                  |                     | Cloud Patterned Viscose Scarf            | \$18,143      | \$8,227         | 45.34    |
|                                  |                     | Fake Leopard Skin Gloves with Lurex Trim | \$312         | \$139           | 44.36    |
|                                  |                     | Jacquard Scarf                           | \$1,966       | \$-407          | -20.72   |
|                                  |                     | Leaf and Flower Patterned Viscose Scarf  | \$1,132       | \$-376          | -33.21   |
|                                  |                     | Leather Gloves                           | \$1,684       | \$603           | 35.78    |
| Values in database have changed  |                     |                                          | \$2,205       | \$831           | 37.7     |
|                                  | Hats,gloves,scarves | Patchwork Flower Patterned Viscose Scarf | \$1,973       | \$-412          | -20.88   |
|                                  |                     | Patchwork Velvet Scarf                   | \$4,408       | \$2,036         | 46.19    |
|                                  |                     | Polka dot Viscose Scarf                  | \$5,323       | \$2,818         | 52.94    |

## **Detailed Examples: Report-to-Report Linking**

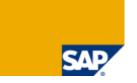

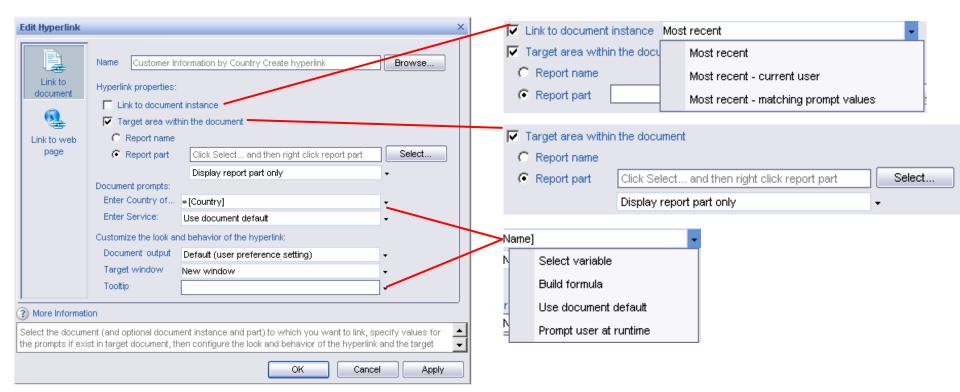

## **Detailed Examples: Report-to-URL Linking**

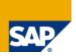

Report to URL Linking

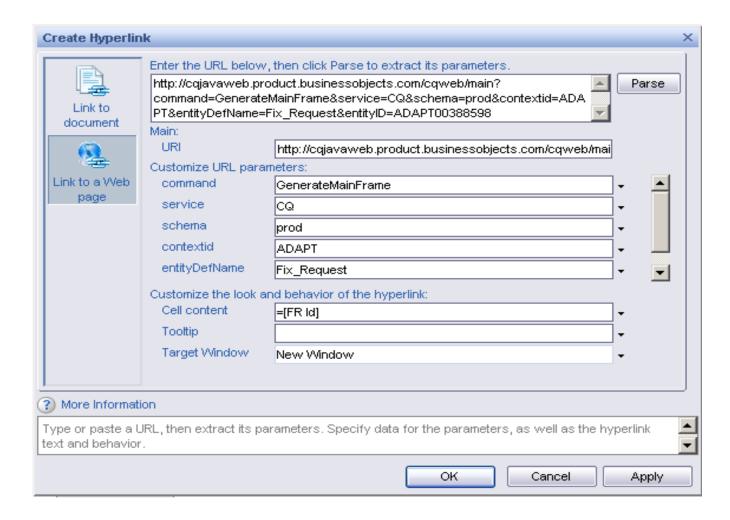

# **Detailed Examples: Server-side Ranking and Prompts**

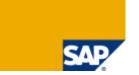

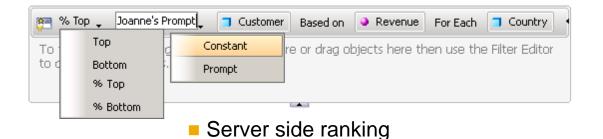

Prompt text: Enter value(s) for Store name:

Prompt Properties:

Prompt With List of Values

Select only from list

Keep last values selected

Optional prompt

Type a value

OK

Cancel

Help

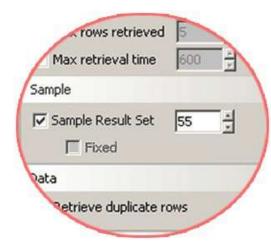

Server side sampling

Prompts: Optional, default values, free/constrained

## Detailed Examples: Trust Universe Metadata + Data Lineage via MDM

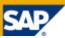

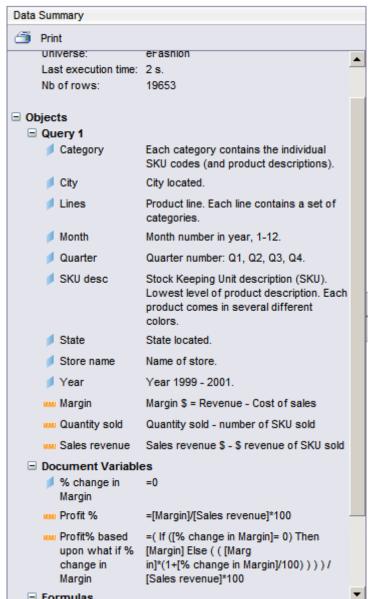

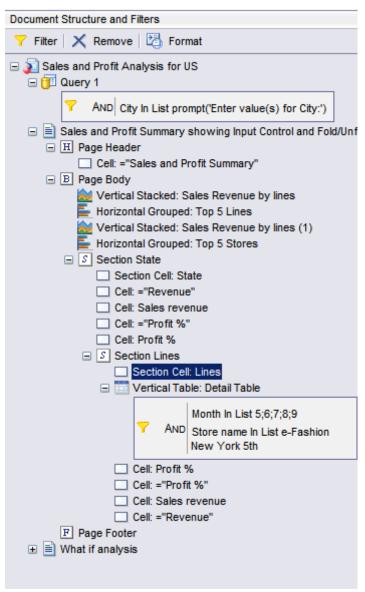

### **Agenda**

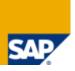

Background

Benefits of upgrading to Web Intelligence

Desktop Intelligence feature coverage in Web Intelligence

Steps to upgrade to Web Intelligence

Next steps

## Biggest Desktop Intelligence feature in Web Intelligence...

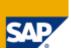

#### Web Intelligence Rich Client provides the best of both worlds

- Desktop application
  - Offline analysis capabilities
  - Analyze and merge in personal data (Excel)
  - Much "snappier" interface
- Plus it delivers all of the key Web Intelligence features we discussed earlier

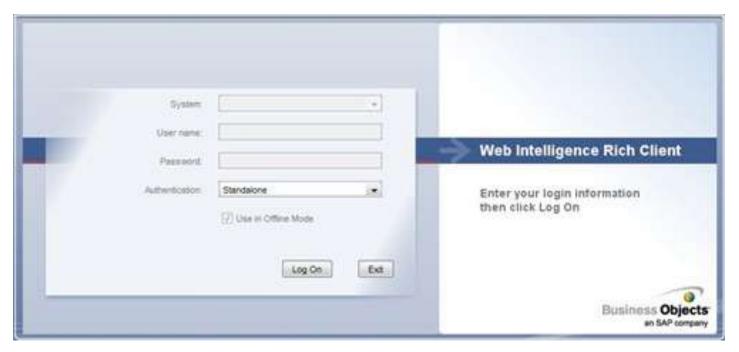

## **Key Desktop Intelligence features in Web Intelligence**

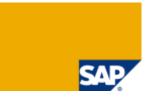

**Synchronized Data Providers** 

NoFilter() function

Multicube() function

**Server Value function** 

**Series Charts** 

**Edit SQL** 

**Custom & Personal Data Providers** 

**Data Ranking Support (Top N)** 

**Embedded images** 

**Horizontal and Vertical** 

Fold/Unfold

**Offline Capability** 

Show/Hide

**Complex Block Filters** 

**Query on Query** 

Find within a Universe

**Stored Procedures** 

Multiple level breaks

**Custom function** 

### Web Intelligence 4.0 features for Desktop Intelligence users

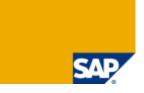

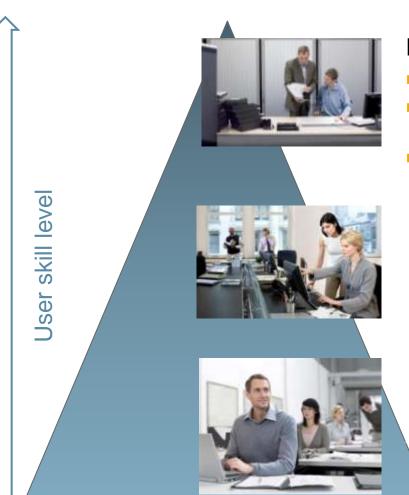

#### Power users

- Show/Hide report objects to improve story flows
- Data manager enables users to manage queries and data
- Charting features (layout, overlapping) cover majority of old Deskl chart capabilities

#### Interactive Consumers

 Improve on-report interactivity with Fold/Unfold on sections, horizontal and vertical breaks

#### **Information Consumers**

Automatically fit document content to n printed page(s)

- Provide a range of features that bring impact across all user types
- Enable the conversion of more Desktop Intelligence users and content

### **Key outstanding Desktop Intelligence features**

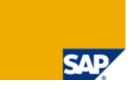

### Planned in future releases of Web Intelligence

- Freehand SQL
- Custom grouping
- User-defined hierarchies
- Split-canvas
- Templates, personal lists, personal variables (via planned shared objects feature)
- Excel data provider on server-side

### Unplanned features

- Visual Basic data provider (Workaround: create a custom data provider)
- XML data provider
- Multiple VBA macros (Workaround: use platform scheduling or extension points)
- Complex filters
- Value-based breaks

### **Agenda**

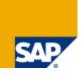

Background

Benefits of upgrading to Web Intelligence

Desktop Intelligence feature coverage in Web Intelligence

Steps to upgrade to Web Intelligence

Next steps

© SAP

### Steps to upgrade to Web Intelligence Overview

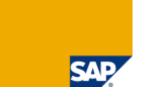

- 1. Internal usage review of the existing .rep files in the organization.
  - Consider archiving any that haven't been used or accessed in a long time.
  - Determine the most important reports to upgrade.

#### Education

- Inform Desktop Intelligence users of the intent to upgrade to Web Intelligence
- Begin training Desktop Intelligence on Web Intelligence usage
- Knowledge Accelerator provides an e-learning solution to facilitate user training
- 3. Deploy Web Intelligence
  - Have Desktop Intelligence users begin using Web Intelligence for all NEW reports
- 4. Begin upgrade of reports, starting with most important. There are two upgrade paths...

### Steps to upgrade to Web Intelligence Upgrade paths

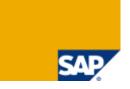

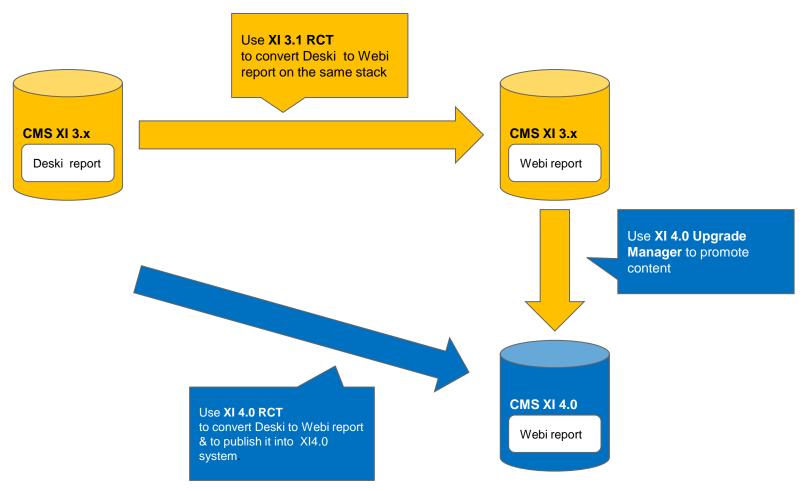

NOTE: We recommend that you always keep the original, unconverted file as there is no way to undo the conversion.

### **Steps to upgrade to Web Intelligence Report Conversion Tool 4.0**

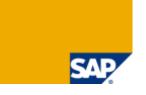

RCT 4.0 works differently compared to previous versions since it connects to pre-4.0 system (as a source) and a BI 4.0 system (as the target)

### Overview of the process:

- [Launch 4.0 RCT from the start menu]
- Login to XI R2 or XI 3.1.x
- Login to BI 4.0
- Select the Deskl document(s) intended for conversion
- Select other options as needed
- Start the conversion process
- On success, view results, review audit report (optional)
- Publish the newly converted Webl document(s) to the BI 4.0 CMS

### **Steps to upgrade to Web Intelligence Login screen**

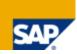

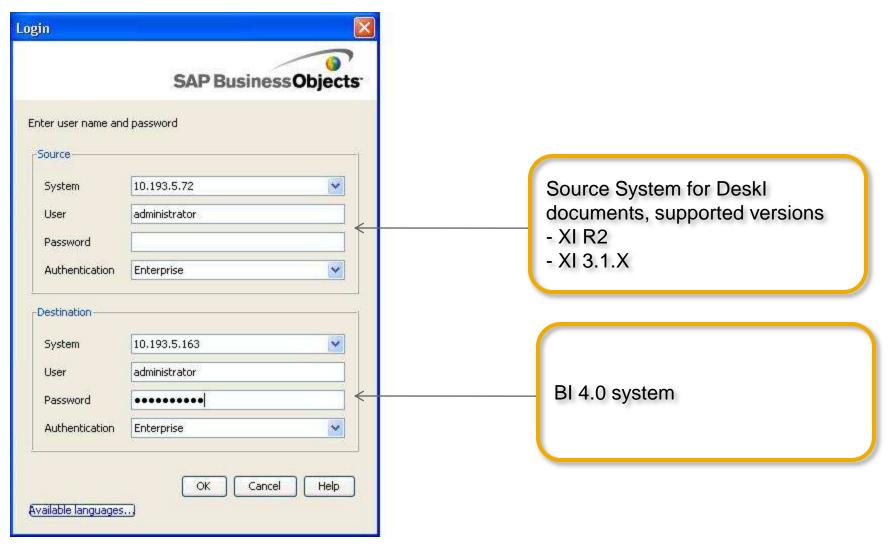

### **Steps to upgrade to Web Intelligence Report Conversion Process**

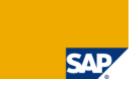

Select document(s) for conversion

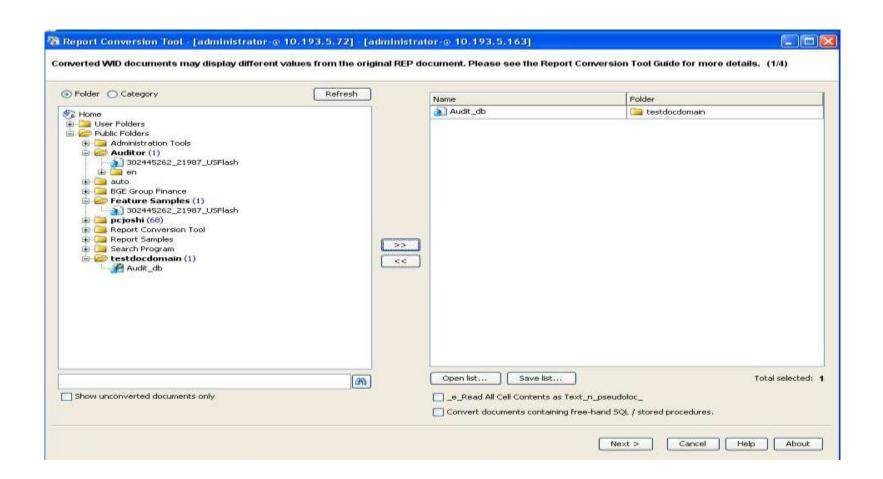

## Steps to upgrade to Web Intelligence Report Conversion Process

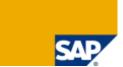

🔏 Report Conversion Tool - [administrator-⊚ 10.193.5.72] - [administrator-⊙ 10.193.5.163] Converted WID documents may display different values from the original REP document. Please see the Report Conversion Tool Guide for more details. (1/4) Folder Category Refresh Name Folder Audit\_db testdocdomain Mome! User Folders 😑 🧫 Public Folde **Converting** Adminis 🕀 🦲 Audito Current Status Name auto Converting BGE Gro Audit\_db 🕀 🦲 Featur 🖶 🦲 pcjosh Report ... Report 🕒 🦲 Search 😑 🥟 testdo Aud 1/1 Cancel Open list... Save list... Total selected: 1 20 Show unconverted documents only \_e\_Read All Cell Contents as Text\_n\_pseudoloc\_

Convert documents containing free-hand SQL / stored procedures.

## **Steps to upgrade to Web Intelligence Report Conversion Result and Comparison**

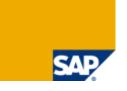

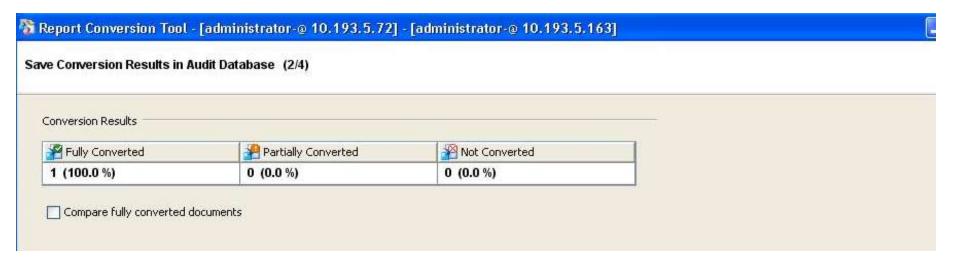

## Steps to upgrade to Web Intelligence Auditing in BI 4.0

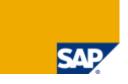

Audit reports are available

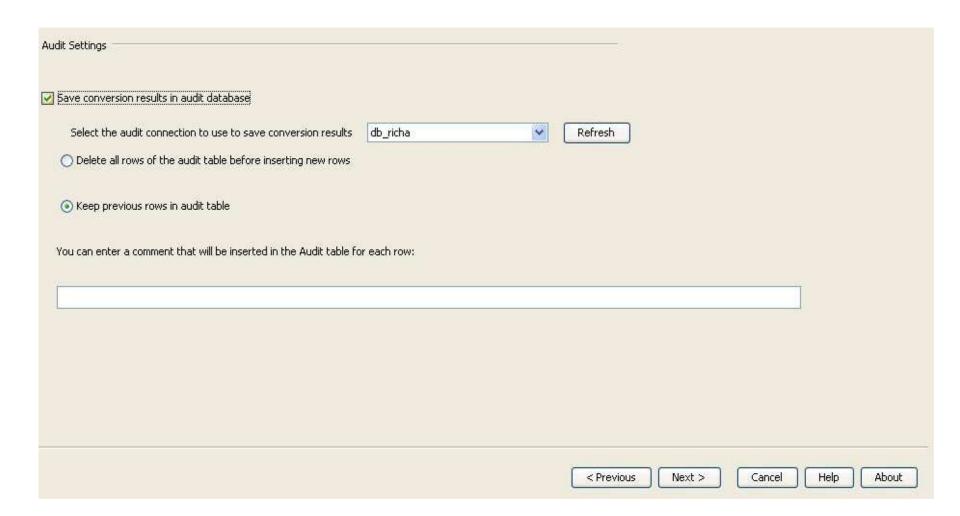

### Steps to upgrade to Web Intelligence Publishing document to BI 4.0

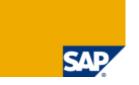

- Publish converted documents to BI 4.0 CMS
  - Document publishing is considered partial if a universe is not associated with it in the XI
     4.0 CMS
    - Open and view is still possible
    - Refresh is not possible (therefore publishing is partial)
  - A variety of options are available while publishing to CMS (Change target name of document, change target folder, change target category) etc

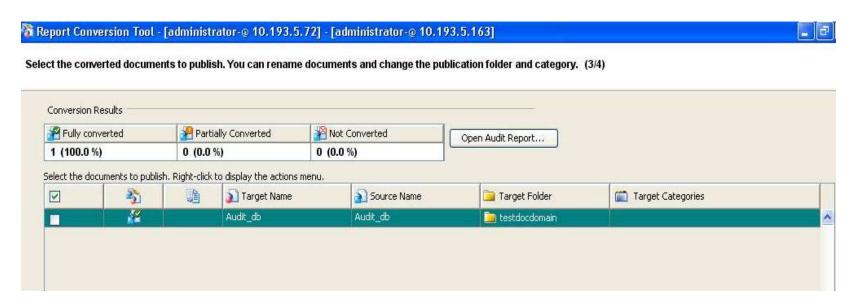

### **Agenda**

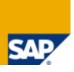

Background

Benefits of upgrading to Web Intelligence

Desktop Intelligence feature coverage in Web Intelligence

Steps to upgrade to Web Intelligence

Next steps

© SAP

### What should you do next?

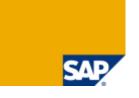

#### Decide if moving to Web Intelligence makes sense

- Read this whitepaper for more information about the benefits of Web Intelligence.
- http://www.sdn.sap.com/irj/boc/webi?rid=/library/uuid/b0caa27d-13f2-2c10-02aa-fa464185ca66

#### Work with the customer to begin planning the move to Web Intelligence

- This whitepaper explains how to plan the upgrade from Desktop Intelligence to Web Intelligence.
- http://www.sdn.sap.com/irj/scn/index?rid=/library/uuid/40eb2b57-8f0d-2d10-69b5-b1a52ba4b5e3

Collaboration Workspace: https://cw.sdn.sap.com/cw/community/beta/deski2webiconversion

#### Consider licensing options

- We strongly recommend that customers migrate to the BI package as part of their move to Web Intelligence.
- We want to provide as smooth a transition as possible to our customers and are offering a license upgrade from Desktop Intelligence to the considerably more feature-rich Web Intelligence

### **Summary**

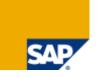

End of life of Desktop Intelligence announced.

Desktop Intelligence will not be shipped with 4.0.

Will be maintained until 2015 (mainstream) and 2017 (priority one)

Web Intelligence is the successor to Desktop Intelligence.

Web Intelligence provides the vast majority of Desktop Intelligence features.

Web Intelligence provides much more value and capabilities than Desktop Intelligence.

Conversion tools are available to help you move to Web Intelligence.

### **APPENDIX: Upgrade manager**

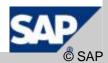

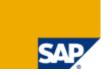

- Optional Deskl plugin
- Determines report dependencies and exports them to the CMS
- Overview of the process
  - Choose Deskl document(s) for conversion
  - Choose "Export this object and its dependencies" if you wish to bring forward all the Deskl dependencies before you start using RCT.
  - Summary screen is displayed, before the upgrade actually starts
  - Though the Deskl document is selected in the upgrade workflow, it is used only to compute dependencies (the Deskl document is not converted)

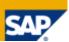

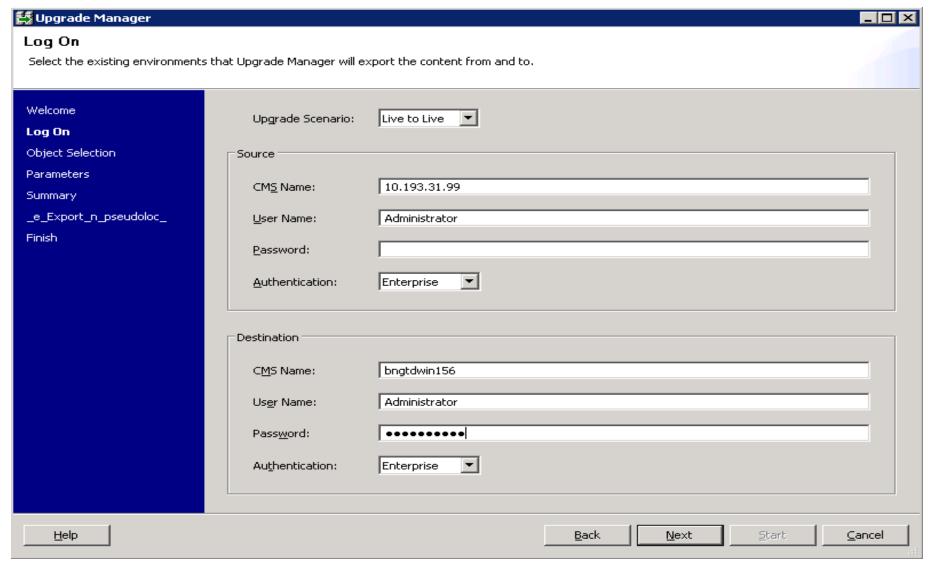

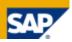

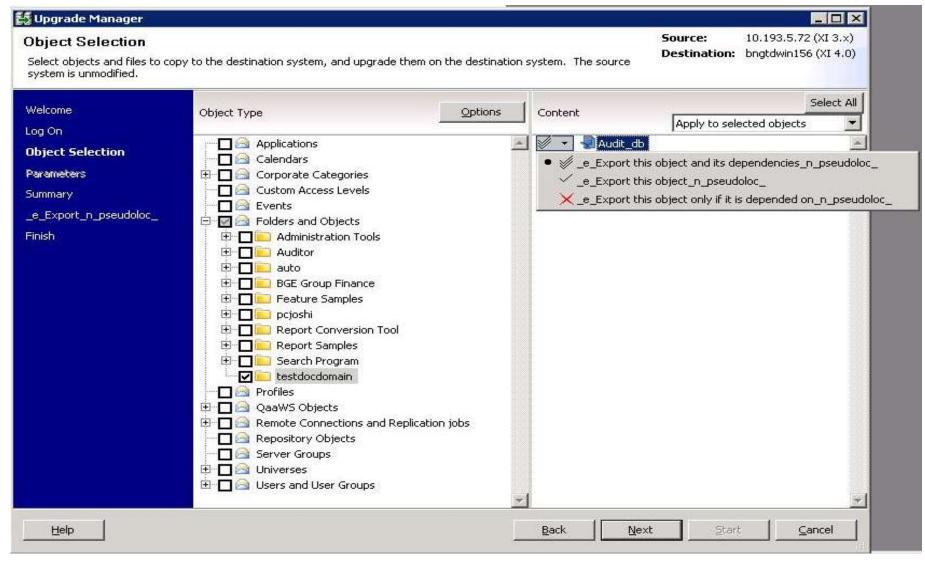

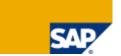

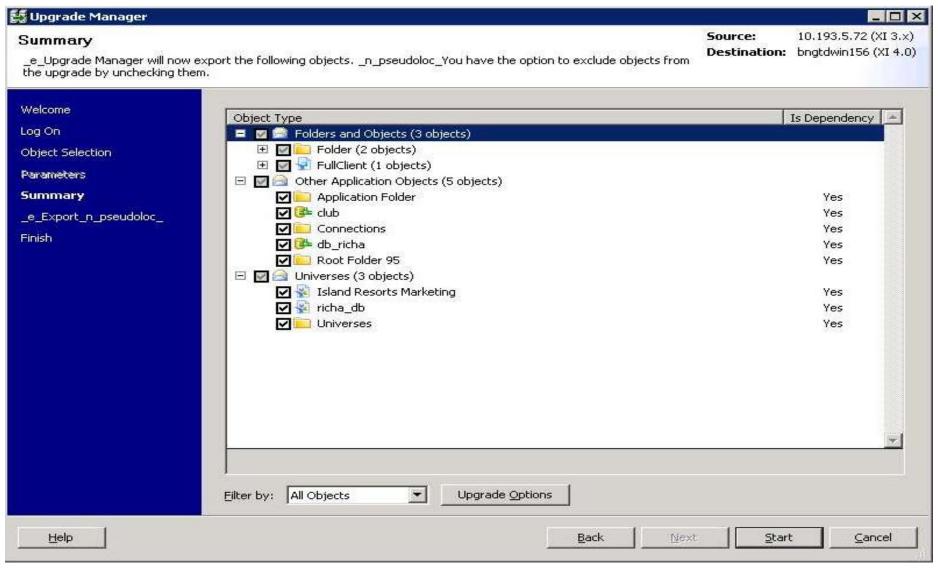

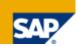

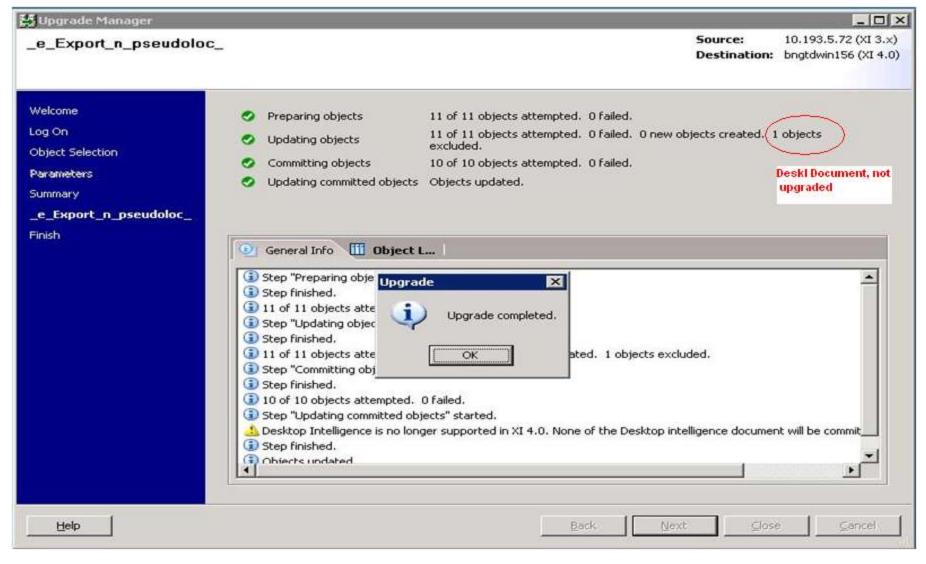

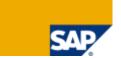

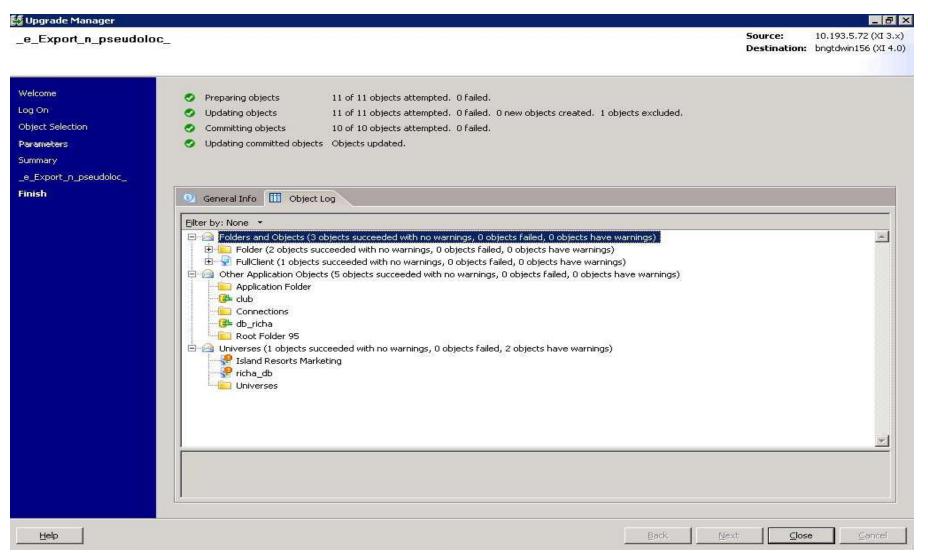

### Copyright

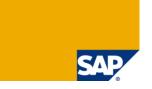

© Copyright 2010 SAP AG. All rights reserved.

No part of this publication may be reproduced or transmitted in any form or for any purpose without the express permission of SAP AG. The information contained herein may be changed without prior notice.

Some software products marketed by SAP AG and its distributors contain proprietary software components of other software vendors.

Microsoft, Windows, Excel, Outlook, and PowerPoint are registered trademarks of Microsoft Corporation.

IBM, DB2, DB2 Universal Database, System i, System p, System p, System p5, System x, System z10, System z9, z10, z9, iSeries, pSeries, xSeries, zSeries, eServer, z/VM, z/OS, i5/OS, S/390, OS/390, OS/400, AS/400, S/390 Parallel Enterprise Server, PowerVM, Power Architecture, POWER6+, POWER6, POWER5+, POWER5, POWER, OpenPower, PowerPC, BatchPipes, BladeCenter, System Storage, GPFS, HACMP, RETAIN, DB2 Connect, RACF, Redbooks, OS/2, Parallel Sysplex, MVS/ESA, AIX, Intelligent Miner, WebSphere, Netfinity, Tivoli and Informix are trademarks or registered trademarks of IBM Corporation.

Linux is the registered trademark of Linus Torvalds in the U.S. and other countries.

Adobe, the Adobe logo, Acrobat, PostScript, and Reader are either trademarks or registered trademarks of Adobe Systems Incorporated in the United States and/or other countries.

Oracle is a registered trademark of Oracle Corporation.

UNIX, X/Open, OSF/1, and Motif are registered trademarks of the Open Group.

Citrix, ICA, Program Neighborhood, MetaFrame, WinFrame, VideoFrame, and MultiWin are trademarks or registered trademarks of Citrix Systems, Inc.

HTML, XML, XHTML and W3C are trademarks or registered trademarks of W3C®, World Wide Web Consortium, Massachusetts Institute of Technology. Java is a registered trademark of Sun Microsystems, Inc.

JavaScript is a registered trademark of Sun Microsystems, Inc., used under license for technology invented and implemented by Netscape.

SAP, R/3, SAP NetWeaver, Duet, PartnerEdge, ByDesign, SAP Business ByDesign, and other SAP products and services mentioned herein as well as their respective logos are trademarks or registered trademarks of SAP AG in Germany and other countries.

Business Objects and the Business Objects logo, BusinessObjects, Crystal Reports, Crystal Decisions, Web Intelligence, Xcelsius, and other Business Objects products and services mentioned herein as well as their respective logos are trademarks or registered trademarks of Business Objects S.A. in the United States and in other countries. Business Objects is an SAP company.

All other product and service names mentioned are the trademarks of their respective companies. Data contained in this document serves informational purposes only. National product specifications may vary.

These materials are subject to change without notice. These materials are provided by SAP AG and its affiliated companies ("SAP Group") for informational purposes only, without representation or warranty of any kind, and SAP Group shall not be liable for errors or omissions with respect to the materials. The only warranties for SAP Group products and services are those that are set forth in the express warranty statements accompanying such products and services, if

any. Nothing herein should be construed as constituting an additional warranty.